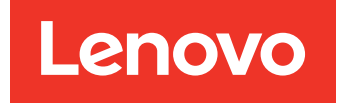

Notas de versão do Lenovo XClarity Integrator Hardware Management Pack para Microsoft System Center Operations Manager

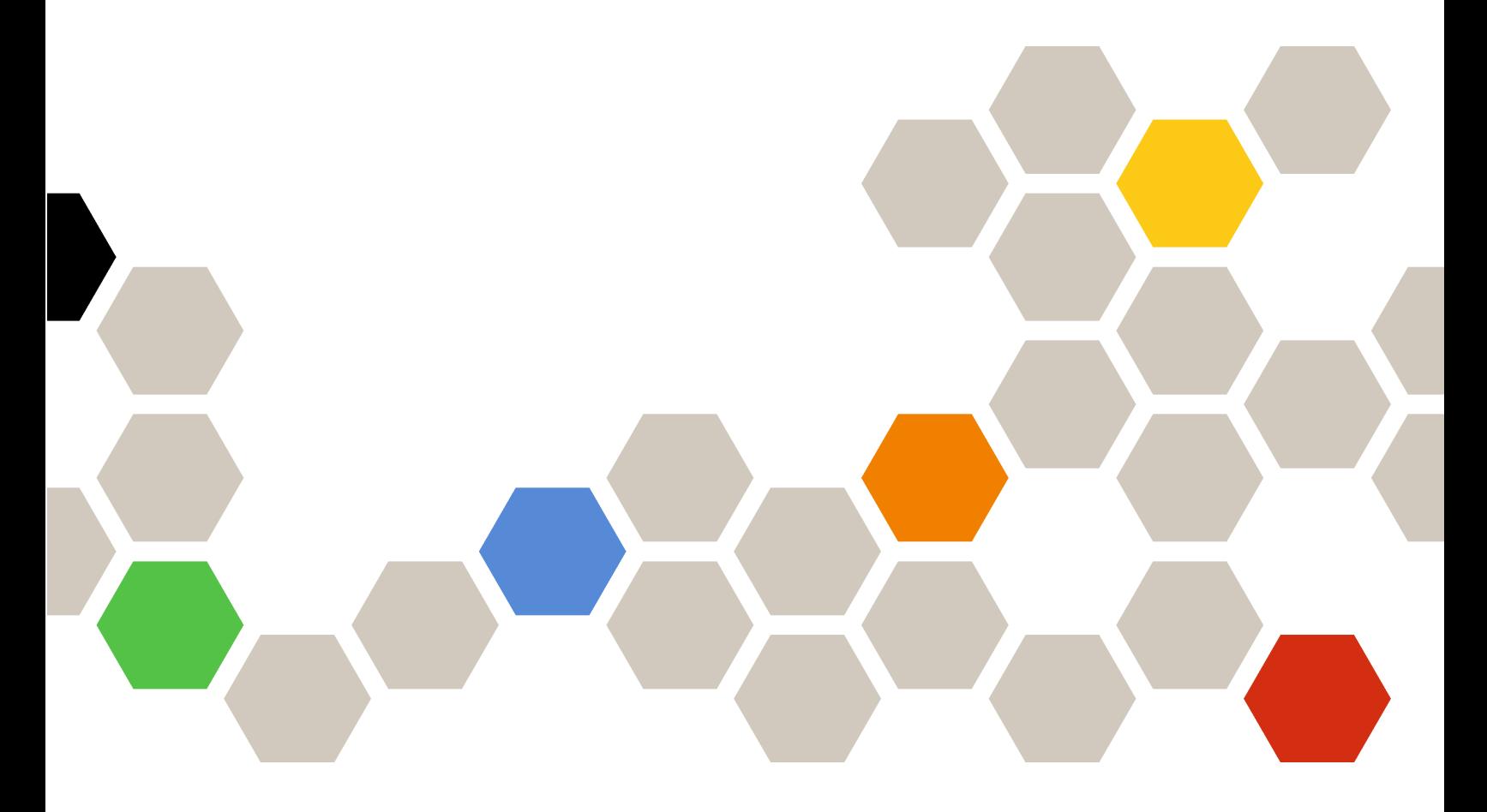

**Versão 7.7.0**

#### **Nota**

Antes de usar estas informações e o produto suportado por elas, leia as informações em [Apêndice A](#page-24-0) ["Avisos" na página 19.](#page-24-0)

**Sexta edição (Agosto 2019)**

**© Copyright Lenovo 2014, 2019. Portions © Copyright IBM Corporation 1999,2014**

AVISO DE DIREITOS LIMITADOS E RESTRITOS: se dados ou software forem fornecidos de acordo com um contrato de GSA (Administração de Serviços Gerais), o uso, a reprodução ou a divulgação estarão sujeitos às restrições definidas no Contrato Nº GS-35F-05925.

# **Conteúdo**

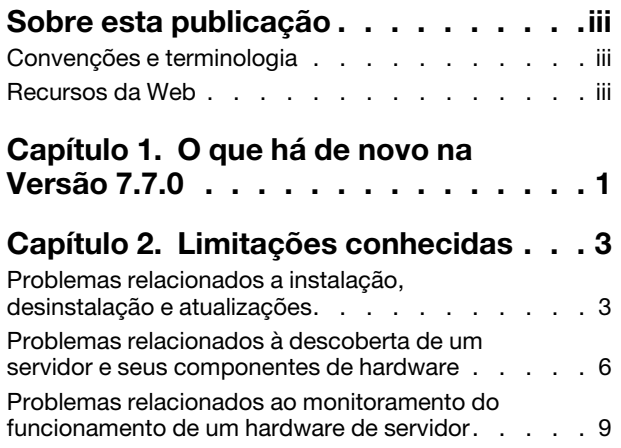

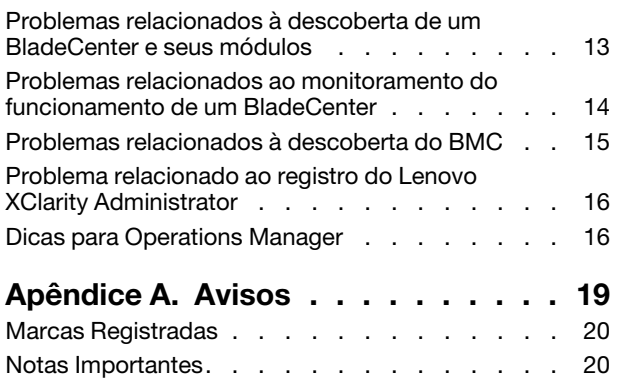

**ii** Notas de versão do Lenovo XClarity Integrator Hardware Management Pack para Microsoft System Center Operations Manager

# <span id="page-4-0"></span>**Sobre esta publicação**

Estas Notas de versão fornecem as informações mais recentes sobre o Lenovo XClarity Integrator Hardware Management Pack para Microsoft System Center Operations Manager.

# <span id="page-4-1"></span>**Convenções e terminologia**

Parágrafos que começam com **Nota** ou **Importante** em negrito são significados específicos que destacam informações importantes.

**Nota:** Esses avisos fornecem dicas, orientações ou recomendações importantes.

**Importante:** Esses avisos fornecem informações ou orientações que podem ajudá-lo a evitar situações inconvenientes ou difíceis.

A tabela a seguir descreve alguns termos, acrônimos e abreviaturas usados neste documento.

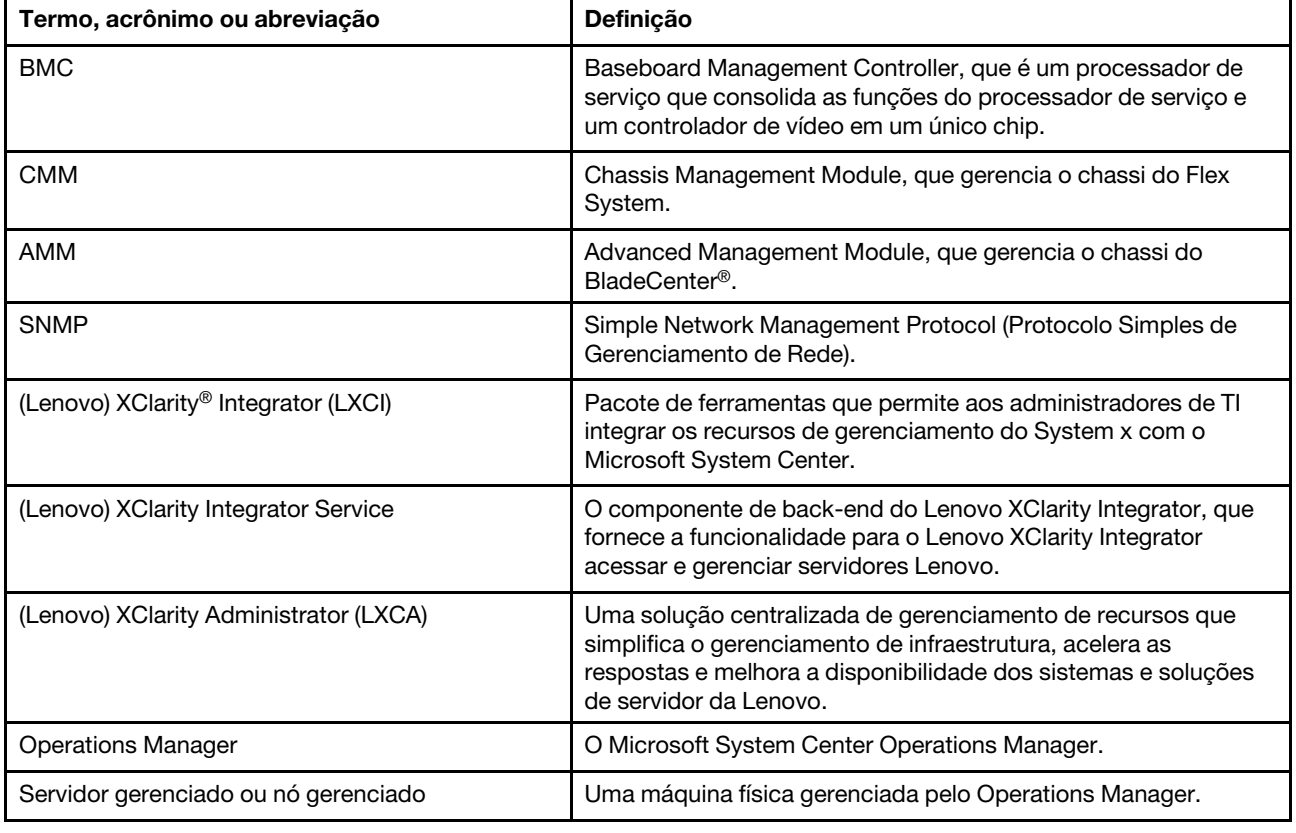

# <span id="page-4-2"></span>**Recursos da Web**

Os seguintes sites fornecem os recursos para entender, usar e solucionar problemas do chassi do BladeCenter, do chassi do Flex System, dos servidores ThinkServer®, dos servidores ThinkSystem®, dos servidores System x e das ferramentas de gerenciamento de sistemas.

#### **Site da Lenovo para Microsoft Systems Management Solutions para servidores Lenovo**

Este site localiza os downloads mais recentes das ofertas do XClarity Integrator para Microsoft System Center Management Solutions:

• [Site do Lenovo XClarity Integrator para Microsoft System Center](https://datacentersupport.lenovo.com/documents/lnvo-manage)

#### **Gerenciamento de Sistemas com Soluções Lenovo XClarity**

Esse site fornece uma visão geral das soluções Lenovo XClarity que integram o System x e o hardware do Flex System para fornecer a capacidade de gerenciamento de sistemas:

• [Site de Gerenciamento de Sistemas com a Solução Lenovo XClarity](http://www3.lenovo.com/us/en/data-center/software/systems-management/xclarity-integrators/)

#### **Lenovo XClarity Forum e Ideation**

Os seguintes sites fornecem fórum e ideias de todos os produtos Lenovo XClarity:

- [Site do Lenovo XClarity Forum](https://forums.lenovo.com/t5/Lenovo-XClarity/bd-p/xc01_eg)
- [Site do Lenovo XClarity Ideation](https://forums.lenovo.com/t5/XClarity-Ideation/idb-p/id_xc_en)

#### **Portal de suporte técnico da Lenovo**

Esse site ajuda a localizar suporte para hardware e software:

• [Site de suporte da Lenovo](http://www.lenovo.com/support)

#### **Lenovo ServerProven**

O site obtém as informações sobre compatibilidade de hardware com servidores Lenovo ThinkSystem, servidores System x, servidores BladeCenter e servidores Flex System:

• [Site de compatibilidade do Lenovo ServerProven](https://static.lenovo.com/us/en/serverproven/index.shtml)

#### **Site Microsoft System Center Operations Manager**

Esse site fornece uma visão geral do Microsoft System Center Operations Manager:

• [Site do Microsoft System Center Operations Manager](https://technet.microsoft.com/library/hh205987.aspx)

# <span id="page-6-0"></span>**Capítulo 1. O que há de novo na Versão 7.7.0**

Esta seção fornece uma visão geral dos recursos que são novos no Lenovo XClarity Integrator Hardware Management Pack para Microsoft System Center Operations Manager v7.7.0.

## **Suporte para nova função**

- Atualize e otimize a estrutura de árvore e o conteúdo do componente de hardware.
- Monitores unidades de disco.
- Atualize a instalação existente mantendo os dados do usuário e as configurações.
- Suporte a novo hardware: ThinkSystem SE350 (7Z46).

Notas de versão do Lenovo XClarity Integrator Hardware Management Pack para Microsoft System Center Operations Manager

# <span id="page-8-1"></span><span id="page-8-0"></span>**Capítulo 2. Limitações conhecidas**

# **Problemas relacionados a instalação, desinstalação e atualizações**

Estes tópicos abordam problemas relacionados a instalação, desinstalação e atualização do Lenovo XClarity Integrator Hardware Management Pack.

### • **Não é possível fazer login no XClarity Integrator Service**

Se estiver usando um servidor proxy, execute uma ou mais das seguintes etapas.

**Nota:** Para determinar se um servidor proxy está sendo usado, clique em **Internet Options (Opções de Internet)** ➙ **Connections (Conexões)** ➙ **LAN settings (Configurações de rede local)** e verifique se **Proxy server** (Servidor proxy) está habilitado.

- Se o proxy exigir um nome do usuário e senha, navegue para uma página da Web usando o Internet Explorer. Digite o nome do usuário e senha na caixa de diálogo e marque a caixa de seleção **Remember (Lembrar)**.
- Se o XClarity Integrator Service estiver instalado no mesmo host que o Complemento do Lenovo XClarity Integrator, selecione **Bypass proxy server for local addresses** (Ignorar servidor proxy para endereços locais) em Opções de Internet.
- Não use proxies.

#### • **Falha de conexão ao XClarity Integrator Service**

Se você reiniciar manualmente os serviços do Lenovo XClarity Integrator ou reinstalar ou atualizar o Lenovo XClarity Integrator, poderá encontrar um problema estabelecendo que o Lenovo XClarity Integrator falhou ao se conectar ao servidor do XClarity Integrator Service. Trata-se de um problema conhecido devido aos serviços antigos não terem sido interrompidos com êxito.

**Solução alternativa:** interrompa manualmente os serviços do Lenovo XClarity Integrator e os processos do python relacionados aos serviços do Lenovo XClarity Integrator e reinicialize os serviços do Lenovo XClarity Integrator novamente.

### • **Se o UAC estiver ativado, ocorrerá falha nas atividades relacionadas a instalação quando gerenciadas diretamente pelo Painel de Controle ou pelo arquivo MSI**

Se você tentar gerenciar as atividades relacionadas a instalação (por exemplo, desinstalação) diretamente pelo Painel de Controle ou por meio do arquivo MSI (pacote do Microsoft Windows Installer) no Microsoft Windows em 2008 ou versão posterior, e o User Access Control (UAC) estiver ativado, ocorrerá falha no processo quando for executado.

**Solução alternativa:** Para executar atividades relacionados a instalação, desligue primeiro o UAC por meio do Painel de Controle ou use a conta de administrador local designado para executar essas atividades.

• **As substituições salvas no Default Management Pack podem impedir que o** Hardware Management Pack **seja excluído**

Quando você tenta excluir o Hardware Management Pack do Operations Manager, a seguinte mensagem é exibida:

Remove the Default Management Pack first before removing the Management Pack because of dependency. You cannot delete the Management Pack without removing the dependent management packs. (Remova o Default Management Pack primeiro antes de remover o Management Pack devido à dependência. Você não pode excluir o Management Pack sem remover os pacotes de gerenciamento dependentes.)

Essa mensagem indica que existe pelo menos uma substituição salva no Default Management Pack para regras ou monitores. As substituições são salvas no Default Management Pack ou em um bloco de gerenciamento dependente.

**Solução alternativa:** Se você planejar usar posteriormente essas substituições, salve-as em um pacote de gerenciamento diferente do Default Management Pack (ou no pacote de gerenciamento listado na mensagem). Depois de salvar as substituições, exclua o pacote de gerenciamento que causa o problema do Operations Manager e depois exclua os outros pacotes de gerenciamento restantes. Ao importar o Hardware Management Pack novamente para o Operations Manager, importe o pacote de gerenciamento que você salvou antes para restaurar as substituições.

• **Alertas de "Falha na execução do script ou do executável" podem ocorrer em algum ou na maioria dos sistemas gerenciados durante a exclusão do Hardware Management Pack.**

Os scripts do Hardware Management Pack são iniciados pelo Operations Manager, em momentos diferentes, em sistemas gerenciados por agente.

Se um script definido no Hardware Management Pack estiver em execução quando você excluir o Hardware Management Pack, ocorrerá uma falha no script. Essa falha a resulta em um alerta correspondente para o Operations Manager.

**Solução alternativa:** Você pode ignorar esses alertas nesta situação. Para evitar as falhas, coloque o servidor de gerenciamento no modo de manutenção antes de excluir o Hardware Management Pack do Operations Manager.

• **Excluir o** Hardware Management Pack **do Operations Manager no Windows Server 2008 pode gerar um alerta sobre "a execução de um script..."**

Se você excluir o Hardware Management Pack quando um script definido no Hardware Management Pack estiver em execução, uma mensagem será exibida indicando que um script está em execução e que o arquivo que contém o script está prestes a ser excluído.

É possível clicar em **Ignore (Ignorar)** para continuar a desinstalação sem afetar nenhum dos servidores que estiverem executando o script.

**Solução alternativa:** Coloque o servidor de gerenciamento no Modo de Manutenção do Operations Manager antes de excluir o Hardware Management Pack do Operations Manager.

• **Erros são exibidos no** Operations Manager Console **imediatamente depois de excluir o** Hardware Management Pack

Logo após a exclusão do Hardware Management Pack de Operations Manager, você poderá ver uma série de erros no Operations Manager Console. Isso ocorre porque a GUI está compartilhando uma exibição com o Hardware Management Pack que você está excluindo.

Por exemplo, o erro poderá aparecer como: Coluna de nome inválido… ou A coleção foi alterada.

**Solução alternativa:** Ignore esse e todos os erros relacionados e observe que a operação de enumeração não pode ser executada nessa situação.

• **O erro de limite de contagem de identificadores excedido é relatado após a importação do**  Hardware Management Pack

Nos servidores de gerenciamento do Operations Manager, após a importação do Hardware Management Pack, o alerta a seguir pode ser exibido: Limite de contagem de identificadores excedido.

Para exibir detalhes sobre esse erro, execute as etapas a seguir:

1. Clique em **Performance (Desempenho)** ➙ **Windows local Application Health Rollup (Sintetização do Funcionamento do Aplicativo Local Windows)** ➙ **Performance (Desempenho)**  ➙ **Health Service Performance (Desempenho do Serviço de Funcionamento)** ➙ **Health Service (Serviço de Funcionamento)** para abrir o Serviço de Funcionamento do Operations Manager.

2. Clique em **Handle Count Threshold** (Limite de Contagem de Identificadores) e procure a seguinte mensagem:

Too many rules and monitors are loaded from all the management packs that this Health Service has been configured with. (Regras e monitores demais carregados de todos os pacotes de gerenciamento com a qual esse serviço de funcionamento foi configurado.)

**Solução:** Aplique esta correção: [Site de suporte da Microsoft – Um aplicativo gerenciado tem um alto número](http://support.microsoft.com/kb/968760) [de identificadores de segmento e de eventos no Microsoft .NET Framework 2.0](http://support.microsoft.com/kb/968760). Consulte também a artigo do blog da equipe de suporte do Microsoft Operations Manager: [Blog do System Center Operations Manager –](http://blogs.technet.com/operationsmgr/archive/2009/04/02/opsmgr-2007-monitoringhost-exe-or-healthservice-exe-may-have-a-high-10000-handle-count-and-restart.aspx) [OpsMgr 2007](http://blogs.technet.com/operationsmgr/archive/2009/04/02/opsmgr-2007-monitoringhost-exe-or-healthservice-exe-may-have-a-high-10000-handle-count-and-restart.aspx).

**Solução alternativa:** Reinicie o **Health Service (Serviço de Funcionamento)** e redefina o estado de funcionamento manualmente sempre que esse erro ocorrer. Você precisará redefinir manualmente o **health state** (estado de funcionamento) como medida temporária para esse problema, pois ao fazê-lo ocorrerá um efeito negativo no desempenho do Operations Manager e na continuidade do monitoramento do funcionamento.

• **É necessário reiniciar o** Operations Manager Console **para acessar os artigos da Base de Conhecimento externa para um** Hardware Management Pack recém-instalado

Se você mantiver o Operations Manager Console aberto ao instalar o Hardware Management Pack, ou se alterou o caminho de instalação para o Hardware Management Pack, os links para os artigos da Base de Conhecimento de hardware só estarão disponíveis quando você reiniciar o Operations Manager Console.

Estes links aparecem nos artigos da Base de Conhecimento para os monitores definidos em Hardware Management Pack e aparecem como tarefas no painel **Actions (Ações)** das exibições de estado do Operations Manager.

**Solução alternativa:** Para que os links apontem para o novo local de configuração dos artigos da Base de Conhecimento de hardware, feche e reabra o Operations Manager Console.

• **O** Operations Manager Console **deve ser reiniciado para atualizar o caminho de diretório para a tarefa de ativação, desativação e desligamento do blade remoto**

Se você mantiver o Operations Manager Console aberto ao instalar o Hardware Management Pack, o ambiente do Operations Manager Console perderá as informações de caminho do diretório do programa para a tarefa de ativação, desativação do blade remoto e desligamento do sistema operacional.

Se %IBM\_DIR\_VBS% estiver no caminho do diretório do programa quando a tarefa de ligar, desligar o blade remoto ou encerrar o console do sistema operacional for solicitada, a seguinte mensagem de erro será exibida:

Input Error: Cannot find script file (Erro de entrada: Não é possível localizar o arquivo de script)

**Solução alternativa:** Feche e reabra o Operations Manager Console para que o novo caminho do diretório do programa %IBM\_DIR\_VBS% seja definido corretamente no ambiente do Operations Manager Console.

#### • **Uma caixa de diálogo confirmando que a desinstalação foi bloqueada pela barra de processamento**

Quando o Painel de Controle do sistema é usado para desinstalar o produto, uma mensagem de confirmação é exibida no final do processo de desinstalação. No entanto, a barra de processamento do programa de instalação a bloqueia, impedindo de confirmar a desinstalação.

**Solução alternativa:** Há duas soluções alternativas possíveis:

- Coloque a janela de confirmação de desinstalação subjacente em foco, clicando sobre ela, e depois clique em **OK** para concluir a desinstalação.
- Use a opção de atalho de desinstalação no menu **Start (Iniciar)** para desinstalar o produto. A mensagem de confirmação não é bloqueada quando você usa esse método.

### • **A atualização dos pacotes de gerenciamento poderá falhar ao fazer a atualização de v6.2.0 para v6.3.0**

Ao atualizar o Lenovo XClarity Integrator Hardware Management Pack para Microsoft System Center Operations Manager, a última etapa é atualizar os pacotes de gerenciamento no SCOM. Se você fizer a atualização da versão 6.2.0, esta etapa pode falhar devido a um problema do System Center Operations Manager.

**Solução alternativa:** Após o término da atualização, remova manualmente todos os Lenovo XClarity Integrator Hardware Management Packs no SCOM. Em seguida, importe os Lenovo XClarity Integrator Hardware Management Packs que estão localizados em C: \Arquivos de Programas \Lenovo \Lenovo Hardware Management Pack\Management Packs.

• **Ocorre falha na atualização do pacote de gerenciamento "Lenovo Hardware Management Pack para o Integrated Management Module" ao fazer a atualização da v6.3.0 ou versão posterior para a v7.3.0**

Ao fazer a atualização do Lenovo XClarity Integrator Hardware Management Pack para Microsoft System Center Operations Manager, a última etapa é atualizar os pacotes de gerenciamento no SCOM. Ocorre falha nas atualizações do pacote de gerenciamento "Lenovo Hardware Management Pack para o Integrated Management Module" da v6.3.0 ou versão posterior para a v7.3.0.

**Solução alternativa:** após o término da atualização, remova manualmente o Lenovo XClarity Integrator Hardware Management Pack para o Integrated Management Module no SCOM. Em seguida, importe os Lenovo XClarity Integrator Hardware Management Packs que estão localizados em C:\Arquivos de Programas\Lenovo\Lenovo Hardware Management Pack\Management Packs\Lenovo.HardwareMgmtPack.IMM2. v2.mp.

# <span id="page-11-0"></span>**Problemas relacionados à descoberta de um servidor e seus componentes de hardware**

Esses tópicos abordam problemas relacionados à descoberta de um servidor ou seus componentes de hardware.

• **Pode levar vários minutos para todos os componentes de hardware aparecerem nas exibições de estado do** Operations Manager **após um sistema gerenciado ser incluído no** Operations Manager

Após um sistema gerenciado ser incluído no Operations Manager, pode levar 3 minutos ou mais para que o sistema apareça no Operations Manager Console. Pode demorar até 6 horas para todos os componentes de hardware e todos os estados de funcionamento serem preenchidos totalmente no Operations Manager.

Para limitar as demandas da CPU nos sistemas gerenciados para monitoramento do funcionamento de hardware, o Lenovo XClarity Integrator Hardware Management Pack implementa uma descoberta migrada dos componentes de hardware nos servidores. Demorará para que um sistema incluído recentemente conclua a descoberta inicial.

### **Alternativa:**

- Em um ambiente controlado de laboratório, é possível substituir os intervalos de descoberta por um intervalo menor (por meio do Operations Manager Authoring Console) para acelerar o processo. Observe que essas substituições devem ser executadas com cuidado para evitar sobrecarregar o processador dos sistemas gerenciados. Consulte a ajuda online do Operations Manager para obter informações sobre substituições.
- Outra opção é executar atualizações manuais no Operations Manager Console periodicamente para forçar o console a se atualizar com os dados mais recentes.

• **Sistemas mais antigos que têm RSA-II sem BMC no Director Agent 6.1.x ou versão posterior têm alertas críticos com a compatibilidade do Director Agent mesmo se o daemon do RSA-II estiver instalado e estiver em execução**

O Director Agent 6.1.x e versão posterior não oferece suporte a apenas um RSA-II sem BMC. O Lenovo XClarity Integrator Hardware Management Pack gera alertas deliberadamente para os sistemas nessa situação, mesmo se o daemon do RSA estiver instalado e funcionando sem problemas.

O funcionamento do hardware dos sistemas nessa situação não serão monitorados corretamente.

**Solução alternativa:** Use o Director Core Services 5.20.31 para os sistemas que têm apenas o RSA-II sem BMC.

• **Os componentes de hardware de uma determinada classe do** System x **não são descobertos com o driver Microsoft IPMI**

O driver Microsoft Intelligent Platform Management Interface (IPMI) requer um BIOS do sistema para expor o Baseboard Management Controller (BMC) no namespace do ACPI designado para que o driver possa se comunicar com o BMC.

Para um sistema com o driver Microsoft IPMI em execução, mas sem um nível do BIOS que exponha o BMC no namespace do ACPI designado, haverá um alerta crítico sinalizando a atualização necessária do BIOS.

Para obter uma lista dos servidores mais recentes do System x que estão nessa categoria, consulte [http://](http://www.ibm.com/systems/support/supportsite.wss/docdisplay?brandind=5000008&lndocid=MIGR-5075267) [www.ibm.com/systems/support/supportsite.wss/docdisplay?brandind=5000008&lndocid=MIGR-5075267](http://www.ibm.com/systems/support/supportsite.wss/docdisplay?brandind=5000008&lndocid=MIGR-5075267).

**Solução alternativa:** Não execute estes sistemas com o driver Microsoft IPMI. Use o driver OSA IPMI.

**Nota:** O driver OSA IPMI tem suporte no Windows Server 2003 ou versão anterior, mas não tem suporte no Windows 2008 nem versão posterior. Sem uma pilha de IPMI adequada, o funcionamento do hardware do sistema não estará disponível.

• **Nenhuma fonte de alimentação, ventilador, sensor de temperatura ou sensor de voltagem são descobertos para servidores blade**

Em um BladeCenter, fontes de alimentação, ventiladores de resfriamento, sensores de temperatura e sensores de voltagem são todos componentes do chassi. Como um servidor blade sozinho não tem informações além do servidor, não há instâncias de fontes de alimentação, ventiladores, sensores de temperatura nem sensores de voltagem sendo descobertos para um servidor blade.

Monitore o BladeCenter com o pacote de gerenciamento do BladeCenter incluído no Hardware Management Pack, use o valor do M/T-S/N do servidor blade para localizar o BladeCenter correspondente e veja as condições de funcionamento desses componentes compartilhados do BladeCenter.

## • **Nenhuma fonte de alimentação é descoberta em sistemas xSeries 335 com o Director Core Services 5.20.31**

Nenhuma instância de fonte de alimentação é descoberta em sistemas xSeries 335 com Director Core Services 5.20.31.

**Solução alternativa:** Não há soluções alternativas disponíveis no momento.

• **Nenhuma fonte de alimentação é descoberta em sistemas** IBMSystem x **3755 M3 com o Director Platform Agent 6.2.1 e versão posterior**

Nenhuma instância de fonte de alimentação é descoberta em sistemas IBMSystem x 3755 M3 com o Director Platform Agent 6.2.1 e versão posterior.

**Solução alternativa:** Não há soluções alternativas disponíveis no momento.

### • **Alguns nomes de controlador RAID podem ser exibidos como números de série em vez de texto legível**

Os nomes das instâncias do IBM System Storage (ServeRAID-MR, MegaRAID, ServeRAID-BR ou Integrated RAID) podem ser exibidos como um número de série e não em texto legível, como LSI MegaRAID SAS Adapter. Em vez disso, pode ser exibido como IBM.500605B000A8F214 nas seguintes exibições:

- Detalhe da instância
- Explorador de funcionamento
- Origem do alerta

**Solução alternativa:** Não há soluções alternativas disponíveis no momento.

#### • **Controladores de gerenciamento mais antigos (processadores de serviços) não são descobertos**

Os processadores de serviço mais antigos, incluindo o Advanced Systems Management (ASM) PCI Adapter, o processador ASM (ASMP) e o Integrated Systems Management Processor (ISMP) não são descobertos pelo Hardware Management Pack. Entretanto, os componentes de hardware que esses processadores de serviço mais antigos gerenciam ainda podem ser descobertos e monitorados com uma versão do Director Agent que ofereça suporte a essas configurações (por exemplo, 5.20.31).

**Solução alternativa:** Para obter total cobertura de funcionamento de hardware da infraestrutura de TI, faça a atualização para um sistema mais recente equipado com um processador de serviços do Baseboard Management Controller (BMC), o Remote Supervisor Adapter (RSA) ou com o Integrated Management Module (IMM). Instale também o firmware suportado mais recente para o controlador de gerenciamento.

• **A limitação de energia oferece suporte a limitações em máquinas de vários nós e várias instâncias**

A tarefa **Set Power Capping (Configurar Limitação de Energia)** em Microsoft System Center Operations Manager não oferece suporte a sistemas de energia de vários nós e várias instâncias, como servidores de dois nós e servidores com uma unidade de expansão de memória MAX5 conectada. Em sistemas de vários nós, a tarefa **Set Power Capping (Configurar Limitação de Energia)** afeta apenas o primeiro nó ou o nó primário do sistema, e todos os dados de limite de energia relacionados se aplicam apenas ao primeiro nó ou ao nó primário.

Se você tentar executar a tarefa **Set Power Capping** (Configurar Limitação de Energia) em um sistema com várias instâncias com uma unidade MAX5 conectada, a tarefa poderá falhar com um código de erro baseado em firmware genérico 255. A limitação de energia não pode ser definida em um sistema com um MAX5 conectado, a menos que primeiro o MAX5 seja removido do servidor.

• **O valor de Capacidade de Limitação de Energia é falso embora outras propriedades de limite de energia, como Máximo de Energia, Mínimo de Energia ou Limitação de Energia tenham valores diferentes de zero**

A propriedade **Capacidade de Limitação de Energia** é a única a propriedade que indica se o servidor tem Capacidade de Limitação de Energia ou não. Alguns servidores podem fornecer valores diferentes de zero em suas informações de limitação de energia, como Máximo de Energia, Mínimo de Energia ou Limitação de Energia, apesar do fato de eles não oferecerem suporte à limitação de energia.

Esses valores diferentes de zero não indicam que o servidor tem Capacidade de Limitação de Energia. Se desejar o recurso Limitação de Energia nesse servidor, leia as seções "Instalando o IBM Power CIM Provider" e "Solução de problemas"do Guia de Instalação e do Usuário do Lenovo XClarity Integrator Hardware Management Pack para Microsoft System Center Operations Manager.

### • **O valor de Máximo de Energia, Mínimo de Energia ou Limite de Energia é zero**

Às vezes, o Lenovo XClarity Integrator Hardware Management Pack não consegue coletar as propriedades corretas de **Limitação de Energia** devido a uma exceção do IBM Power CIM Provider em um servidor gerenciado.

**Solução alternativa:** Se o recurso Limitação de Energia for necessário para um servidor, execute as etapas aplicáveis a seguir para resolver esse problema.

- Reinicialize o servidor gerenciado.
- Se reinicializar o servidor gerenciado não funcionar, consulte as seções "Instalando o IBM Power CIM Provider" e " Solução de problemas" do Guia de Instalação e do Usuário do Lenovo XClarity Integrator Hardware Management Pack para Microsoft System Center Operations Manager.
- **A tarefa Configurar Limitação de Energia não funciona no console do SCOM**

A tarefa **Set Power Capping (Configurar Limitação de Energia)** pode falhar porque a opção Limitação de Energia não está habilitada. A seguinte mensagem é exibida: ERRO - Falha ao habilitar a Limitação de Energia.

**Solução alternativa:** Conclua estas etapas.

- 1. Ao tentar habilitar a Limitação de Energia, verifique se o valor de **Pcap** está entre **Pmax** e **Pmin**.
- 2. Reinicialize o servidor gerenciado.
- 3. Reinstale o IBM Power CIM Provider no servidor gerenciado.

Se depois de concluir estas etapas a tarefa Limitação de Energia ainda falhar, consulte a seção "Solução de problemas" do Guia de Instalação e do Usuário do Lenovo XClarity Integrator Hardware Management Pack para Microsoft System Center Operations Manager para configurar manualmente o valor.

# <span id="page-14-0"></span>**Problemas relacionados ao monitoramento do funcionamento de um hardware de servidor**

Estes tópicos abordam problemas relacionados ao monitoramento do funcionamento de um servidor ou seus componentes de hardware.

É essencial manter-se atualizado com o firmware de sistema mais recente do BIOS/UEFI, BMC/IMM e outros componentes. Para obter o firmware de sistema mais recente, acesse [Site de suporte da Lenovo.](http://www.lenovo.com/support)

• **Alertas ativos duplicadas são gerados para determinados eventos de memória e do processador**

O Operations Manager gera dois alertas ativos duplicados quando recebe determinados eventos de memória e do processador porque o mesmo evento é manipulado por vários monitores.

**Solução alternativa:** Não há soluções alternativas disponíveis no momento.

#### • **Nem todos os eventos de hardware são eventos relatáveis para todos os sistemas**

O monitoramento do funcionamento depende da capacidade do hardware, do nível de suporte do firmware e do nível de suporte do software de gerenciamento. Por exemplo, alguns sistemas podem ter mais de uma fonte de alimentação, mas nem todas as fontes de alimentação são instrumentadas ou gerenciáveis.

Eventos de funcionamento de hardware são específicos de plataformas de hardware. Nem todos os eventos de hardware são suportados como eventos relatáveis para todas as plataformas de hardware.

Trata-se de um comportamento normal do Lenovo XClarity Integrator Hardware Management Pack.

**Solução alternativa:** Para obter total cobertura de funcionamento de hardware da infraestrutura de TI, faça a atualização para um sistema mais recente equipado com um processador de serviços do Baseboard Management Controller (BMC), o Remote Supervisor Adapter (RSA) ou com um Integrated Management Module (IMM). Instale também o firmware suportado mais recente para o controlador de gerenciamento.

• **Ficar sem espaço em disco temporário em um sistema gerenciado pode impedir o monitoramento do funcionamento e os alertas de eventos de funcionar**

O Lenovo XClarity Integrator Hardware Management Pack monitora o funcionamento do sistema através de scripts do cliente requer espaço em disco de trabalho temporário em um sistema gerenciado. O espaço em disco trabalho temporário é gerenciado pelo Serviço de funcionamento do Operations Manager. Se esse espaço em disco for esgotado, os scripts em Hardware Management Pack não poderão ser executados, portanto, não poderão detectar e relatar corretamente o estado de funcionamento para o Operations Manager.

O espaço em disco de trabalho temporário, por padrão, é alocado da pasta %TEMP% no sistema gerenciado da Conta Sistema de Local.

**Nota:** A Conta Sistema de Local é a conta do usuário na qual o Serviço de funcionamento do Operations Manager é executado. Não há nenhuma recomendação conhecida para a quantidade mínima de espaço em disco que deve ser reservada para sistemas gerenciados.

Quando essa situação ocorrer, os logs de eventos do Windows no sistema gerenciado para Operations Manager conterão entradas semelhantes aos seguintes exemplos.

– **Exemplo 1**

Event Type: Warning Event Source: Health Service Modules Event Category: None Event ID: 10363 Date: 4/20/08 Time: 17:24:04 User: N/A Computer: A-X3650-RAID Description: Module was unable to enumerate the WMI data

Error: 0x80041032 Details: Call cancelled

Um ou vários fluxos de trabalho foram afetados por isso.

Workflow name: many Instance name: many Instance ID: many Management group: scomgrp1

Para obter mais informações, consulte [Site de suporte da Microsoft – Centro de mensagens de erro e](http://www.microsoft.com/technet/support/ee/ee_basic.aspx)  [eventos.](http://www.microsoft.com/technet/support/ee/ee_basic.aspx)

### – **Exemplo 2**

Evrent Type: Event Source: Health Service Modules Event Category: None **Dav**20/08 Event ID: 9100 Time: 17:25:33 Ns Ar: Computer: A-X3650-RAID Description: An error occurred on line 105 when executing script 'MOM Backward Compatibility Service State Monitoring Script' Source: Microsoft VBScript runtime error Description: ActiveX component can't create object: 'GetObject'

Um ou vários fluxos de trabalho foram afetados por isso.

Workflow name: System.Mom.BackwardCompatibility.ServiceStateMonitoring Instance name: a-x3650-raid.Lab54.local Instance ID: {EE77E6E4-5DC5-F316-A0CA-502E4CBFCB97} Management group: scomgrp1

Para obter mais informações, consulte [Site de suporte da Microsoft – Centro de mensagens de erro e](http://www.microsoft.com/technet/support/ee/ee_basic.aspx) [eventos](http://www.microsoft.com/technet/support/ee/ee_basic.aspx).

**Solução alternativa:** Monitore o espaço livre em disco na pasta %TEMP% no sistema gerenciado da Conta Sistema de Local e aumente o espaço livre em disco conforme necessário.

#### • **Alguns alertas de hardware exigem uma reinicialização manual do estado de funcionamento**

O Lenovo XClarity Integrator Hardware Management Pack pode redefinir automaticamente o estado de funcionamento dos componentes de hardware para a maioria dos alertas de hardware. As redefinições ocorrem quando há informações específicas suficientes nos alertas para determinar se é adequado redefinir o estado de funcionamento do componente.

Entretanto, há casos em que as informações sobre a condição física são muito genéricas para o Hardware Management Pack determinar se a condição física foi resolvida ou se o problema é uma questão de segurança que prescinde da intervenção manual de um administrador de TI.

Os seguintes exemplos são categorias de problemas físicos de hardware que requerem redefinições manuais dos estados de funcionamento:

- Problemas que indicam uma possível violação de segurança de sistemas físicos
- Problemas de hardware relacionados a RAID ou unidades de disco
- Problemas de hardware que não contêm informações suficientes específicas, como um erro genérico do processador
- Problemas de hardware que são específicos da plataforma, como a condição de um processador muito quente não detectada por meio de um sensor de temperatura fora do chip do processador

**Solução alternativa:** Consulte os artigos de conhecimento sobre o Hardware Management Pack para cada monitor e alerta para saber se um alerta ou o estado de um monitor requer uma redefinição de funcionamento manual.

• **Alertas e eventos de um sistema gerenciado offline não ficarão visíveis no** Operations Manager Console **até o sistema gerenciado voltar ao estado online e se reconectar ao** Operations Manager

Os alertas, eventos e alterações de estado de um sistema gerenciado baseado em agente dependem do Microsoft Health Service local do sistema gerenciado que está se comunicando com o servidor do Operations Manager. Se a conexão de rede entre o servidor do Operations Manager e o sistema gerenciado for interrompida ou o sistema gerenciado ficar offline por alguma razão, nenhum alerta ou evento será comunicado ao servidor do Operations Manager.

Quando a conexão de rede for retomada, os alertas e os eventos gravados localmente no sistema gerenciado fluirão para o servidor do Operations Manager.

Quando a comunicação entre os sistemas gerenciados e o servidor do Operations Manager for completamente estabelecida, as exibições do Operations Manager poderão conter alertas e eventos desatualizados dos sistemas anteriormente desconectados.

**Solução alternativa:** Nenhuma é necessária.

• **Os NICs desconectados em sistemas gerenciados são relatados com um erro offline, mesmo se forem desativados no Windows**

Para as NICs que foram desabilitadas no Windows (pelo Painel de Controle ou outros meios), o Lenovo XClarity Integrator Hardware Management Pack ainda relata o erro e o alerta correspondente à NIC fisicamente desconectada, independentemente de estar sendo desabilitada explicitamente.

O Hardware Management Pack monitora a condição física das NICs sem levar em consideração seu relacionamento com o sistema Windows.

**Solução alternativa:** Não há soluções alternativas disponíveis no momento; entretanto, é possível desabilitar o monitor de alertas de NICs offline para ignorar esses erros. Para obter informações sobre como desabilitar um monitor, consulte a ajuda online do Operations Manager.

• **Diferentes versões do IBM Director Agent pode relatar uma gravidade diferente para os mesmos eventos de hardware**

Alguns eventos de hardware podem ser relatados como erros críticos pelo Director Core Services 5.20.31, enquanto os mesmos eventos podem ser relatados como avisos pelo Director Platform Agent 6.2.1 e versão posterior.

**Solução alternativa:** Não há soluções alternativas disponíveis no momento.

### • **Todos os eventos gerados com a ferramenta WinEvent são relatados em um monitor**

O único propósito da ferramenta WinEvent (WinEvent.exe), que faz parte do Director Agent 5.20.x, é validar a conexão de um sistema gerenciado com Operations Manager pelo Lenovo XClarity Integrator Hardware Management Pack. O WinEvent não preenche completamente todas as informações relevantes necessárias para simular eventos de hardware do mundo real. Dessa forma, todos os eventos gerados com a ferramenta WinEvent são relatados em um monitor em Hardware Management Pack.

**Solução alternativa:** Não há soluções alternativas disponíveis no momento.

• **Os erros pendentes gerados com o WinEvent do IBM Director Agent 5.10.x são relatados de forma contínua por monitores de verificação de funcionamento normais (mesmo depois de serem limpos manualmente em** Operations Manager**)**

No IBM Director Agent 5.10.x, um erro gerado pela ferramenta WinEvent (WinEvent.exe) também afeta o estado de funcionamento interno mantido no Director Agent do componente de hardware correspondente. O estado salvo afeta o estado de funcionamento resultante relatado pelo monitor de verificação de funcionamento regular para esse componente. Portanto, mesmo depois que esse erro for limpo manualmente no Operations Managero monitor de verificação de funcionamento regular relatará o erro ainda até ele seja limpo no nível do Director Agent.

No IBM Director Agent 5.20.x e versão posterior, os eventos gerados pelo WinEvent não afetam o estado de funcionamento mantido no Director Agent do componente de hardware correspondente.

**Solução alternativa:** Use o WinEvent.exe para gerar o evento de emparelhamento (ou seja, o mesmo ID de evento) de nível de gravidade 0 para liberar o estado de erro mantido no Director Agent para o componente de hardware. Alternativamente, limpe todos os erros pendentes gerados pelo WinEvent.exe excluindo o arquivo IBM\director\cimom\data\health.dat e todos os arquivos IBM\director\cimom\data \health.dat\\*.evt no sistema gerenciado e, em seguida, reinicie o sistema.

• **Nenhum evento é gerado no** Operations Manager **para o login ou logoff do** Remote Supervisor Adapter **II**

Nenhum evento é gerado no Operations Manager ao fazer login ou logoff do Remote Supervisor Adapter II.

**Solução alternativa:** Instale o firmware mais recente para o Remote Supervisor Adapter II.

• **Nenhum alerta é gerado no** Operations Manager **quando o log de eventos de RSA-II excede o limite de capacidade ou está cheio**

Nenhum alerta é gerado no Operations Manager quando o log de eventos de RSA-II excede o limite de capacidade ou está cheio.

**Solução alternativa:** Instale o firmware mais recente para o Remote Supervisor Adapter II.

### • **Desinstalar o driver OSA IPMI não resolve o erro previsto de "software ausente"**

Desinstalar o driver OSA IPMI de um sistema gerenciado gera um aviso de "falha de software", não o erro "software ausente", até que o sistema seja reinicializado. O motivo desse erro é que o driver OSA IPMI

não é compatível com o Windows Plug-and-Play. Até a reinicialização, o driver ainda estará presente no kernel do sistema Windows, mesmo tendo sido removido.

**Solução alternativa:** Para sistemas listados no site de suporte da IBM, use o driver Microsoft IPMI para substituir o driver OSA IPMI. O driver Microsoft IPMI pode ser instalado no Windows Server 2003 R2 como um recurso opcional de gerenciamento de hardware, enquanto o driver é instalado automaticamente no Windows Server 2008 ou versão posterior.

• **Artigos de conhecimento de hardware externos sobre o** Hardware Management Pack **não estão disponíveis em um servidor de gerenciamento do** Operations Manager **que não tenha o** Hardware Management Pack **instalado**

Se você estiver usando o Operations Manager Console em um servidor não instalado com o Lenovo XClarity Integrator Hardware Management Pack, as páginas de conhecimento externas sobre alertas de hardware não estarão disponíveis.

O Hardware Management Pack deve ser instalado localmente para que essas páginas de conhecimento de IBM sejam acessível do Operations Manager Console.

**Solução alternativa:** Par acessar os artigos de conhecimento de hardware, use o console do Operations Manager 2007 em um servidor de gerenciamento que tenha o Hardware Management Pack instalado.

• **O Gráfico de dados de energia do** System x **não está disponível para servidores de diversos nós**

As informações de monitoramento de energia do Gráfico de dados de energia do System x para servidores de diversos nós não são suportadas nesta versão destes sistemas: System x3850 X5, System X iDataPlex® dx360 M4.

<span id="page-18-0"></span>**Solução alternativa:** Use métodos tradicionais para monitorar os dados de energia.

# **Problemas relacionados à descoberta de um BladeCenter e seus módulos**

Estes tópicos abordam problemas relacionados à descoberta de um BladeCenter e seus módulos.

É essencial ter o nível de firmware mais recente do BladeCenter Advanced Management Module (AMM). Se você tiver um nível de firmware desatualizado do AMM, ele poderá impedir a descoberta de todos os módulos. Para obter informações sobre a atualização para o firmware mais recente do AMM, consulte [http://](http://pic.dhe.ibm.com/infocenter/director/v5r2/index.jsp?topic=/bofm_1.00/btp0_bofm_t_upgrading_firmware.html)  [pic.dhe.ibm.com/infocenter/director/v5r2/index.jsp?topic=/bofm\\_1.00/ btp0\\_bofm\\_t\\_upgrading\\_firmware.html.](http://pic.dhe.ibm.com/infocenter/director/v5r2/index.jsp?topic=/bofm_1.00/btp0_bofm_t_upgrading_firmware.html)

As configurações de SNMP do BladeCenter também devem ser definidas corretamente para que um BladeCenter seja descoberto e monitorado corretamente. Siga as instruções no Guia do Usuário do Lenovo XClarity Integrator Hardware Management Pack para Microsoft System Center Operations Manager para definir as configurações de SNMP do BladeCenter e use o Assistente de Descoberta do Operations Manager para descobrir o BladeCenter como um dispositivo de rede.

• **Um servidor de gerenciamento com várias NICs poderá não descobrir de forma confiável um**  BladeCenter **se houver mais de uma conexão de rede entre o** BladeCenter **AMM e o servidor de gerenciamento**

Se o BladeCenter não aparecer como um dispositivo de rede no Operations Manager Console após uma descoberta, e se o servidor de gerenciamento para descoberta tiver mais de uma conexão de rede para acessar o BladeCenter AMM, a descoberta será afetada por um problema de SNMP na ligação de várias NICs. Portanto, uma descoberta de um BladeCenter pode ser intermitente.

**Solução alternativa:** Use apenas uma conexão de rede entre o servidor de gerenciamento e o BladeCenter AMM desativando todas as outras NICs no servidor de gerenciamento ou usando outros meios para manter as NICs desconectadas do AMM.

• **A descoberta completa de um** BladeCenter **requer tempo suficiente**

Após o término da descoberta de dispositivos de rede para um BladeCenter, pode demorar até 2 horas para o processo de descoberta de módulos do BladeCenter ser iniciado. Além disso, pode demorar até 6 horas para todos os processos de descoberta de módulos do BladeCenter serem concluídos, para o estado de funcionamento inicial ser inicializado e para todos os estados e propriedades serem preenchidos no Operations Manager Console.

**Solução alternativa:** É possível substituir os valores de intervalo de monitoramento padrão por um intervalo menor. Consulte a ajuda online do Operations Manager para obter mais informações sobre substituições.

# <span id="page-19-0"></span>**Problemas relacionados ao monitoramento do funcionamento de um BladeCenter**

Estes tópicos abordam os problemas relacionados ao monitoramento do funcionamento de um BladeCenter.

É essencial ter o nível de firmware mais recente do BladeCenter Advanced Management Module (AMM). Se você tiver um nível de firmware desatualizado do AMM, ele poderá impedir de obter todos os estados de funcionamento necessários. Para obter informações sobre a atualização do firmware do AMM, consulte http://pic.dhe.ibm.com/infocenter/director/v5r2/index.jsp?topic=/bofm\_1.00/ btp0\_bofm\_t\_upgrading [firmware.html](http://pic.dhe.ibm.com/infocenter/director/v5r2/index.jsp?topic=/bofm_1.00/btp0_bofm_t_upgrading_firmware.html).

Para que o BladeCenter seja monitorado corretamente, as configurações de SNMP do BladeCenter devem ser definidas corretamente. Revise as configurações consultando as instruções no Guia do Usuário do Lenovo XClarity Integrator Hardware Management Pack para Microsoft System Center Operations Manager sobre a especificação das configurações de SNMP do BladeCenter.

• O Operations Manager **2007 não pode receber dados de trap SNMP em Windows Server 2008**

Se você pode descobrir um BladeCenter com êxito com um servidor de gerenciamento do Operations Manager que execute o Windows Server 2008, os traps SNMP do BladeCenter poderão não se propagar para o Operations Manager, a menos que uma correção específica disponível para o Systems Center Operations Manager 2007 tenha sido instalada.

Para obter informações adicionais, consulte: [Site de suporte da Microsoft – O System Center Operations](http://support.microsoft.com/kb/958936/en-us) [Manager 2007 não pode receber dados de trap SNMP quando você usa um computador Windows Server 2008](http://support.microsoft.com/kb/958936/en-us)  [ou Windows Vista como agente de proxy para dispositivos SNMP](http://support.microsoft.com/kb/958936/en-us)

**Solução alternativa:** Instale o pacote de correção para o Windows Server 2008 no servidor de gerenciamento do Operations Manager designado para gerenciar o BladeCenter.

## • **Um "Alerta gerado pelo trap SNMP" crítico será relatado para cada evento do** BladeCenter **independentemente da gravidade, se a Network Device Monitoring Library da Microsoft for importada**

O pacote de gerenciamento da Microsoft System Center Network Device Monitoring Library para o System Center Essentials 2007 trata cada trap SNMP que recebe como um erro crítico e não captura dados suficientes relevantes do trap SNMP. Esse pacote de gerenciamento não gerencia um BladeCenter e pode confundir os administradores de TI.

**Solução alternativa:** Exclua o pacote de gerenciamento da Network Device Monitoring Library do Operations Manager.

• Os módulos de armazenamento do BladeCenter **não são monitorados**

Os módulos de armazenamento do BladeCenter não são monitorados com o Lenovo XClarity Integrator Hardware Management Pack.

**Solução alternativa:** Para gerenciar os módulos de armazenamento do BladeCenter e suas unidades de disco, use o RAID SAS Switch Module (RSSM) no BladeCenter.

• **A remoção do módulo de gerenciamento principal em um** BladeCenter **não gera um alerta para**  Operations Manager

O módulo de gerenciamento principal do BladeCenter não pode gerar um alerta para Operations Manager quando é removido fisicamente do BladeCenter porque a conexão original com o servidor de gerenciamento do Operations Manager não existe mais.

**Nota:** O módulo de gerenciamento de espera deve ter um endereço IP diferente do módulo de gerenciamento principal.

**Solução alternativa:** Configure o Operations Manager para monitorar o módulo de gerenciamento de espera além do módulo de gerenciamento principal. Embora você perca o evento de remoção do módulo de gerenciamento principal, é possível manter a cobertura total do monitoramento de funcionamento do BladeCenter. Você deve tornar temporariamente o módulo de gerenciamento de espera o módulo de gerenciamento ativo ao adicionar o BladeCenter para ser gerenciado pelo módulo de gerenciamento de espera.

• Os blades de vários slots do BladeCenter **são relatados como de um slot**

Se o AMM de um BladeCenter estiver em execução no nível de firmware BPET50C, os blades de vários slots do BladeCenter serão relatados como de um único slot.

**Solução alternativa:** Atualize o firmware do AMM para o nível BPET54D ou versão posterior ou faça downgrade para o nível BPET48N. Consulte http://pic.dhe.ibm.com/infocenter/director/v5r2/ [index.jsp?topic=/bofm\\_1.00/ btp0\\_bofm\\_t\\_upgrading\\_firmware.html](http://pic.dhe.ibm.com/infocenter/director/v5r2/index.jsp?topic=/bofm_1.00/btp0_bofm_t_upgrading_firmware.html).

• O Módulo de mídia do BladeCenter **relata valores em branco para o número de peça e o número de série da bandeja de mídia**

O Módulo de mídia do BladeCenter relata valores em branco para o número de peça e o número de série da bandeja de mídia.

**Solução alternativa:** Atualize o firmware do AMM para o nível de firmware mais recente. Consulte [http://](http://pic.dhe.ibm.com/infocenter/director/v5r2/index.jsp?topic=/bofm_1.00/btp0_bofm_t_upgrading_firmware.html) [pic.dhe.ibm.com/infocenter/director/v5r2/index.jsp?topic=/bofm\\_1.00/ btp0\\_bofm\\_t\\_upgrading\\_firmware.html](http://pic.dhe.ibm.com/infocenter/director/v5r2/index.jsp?topic=/bofm_1.00/btp0_bofm_t_upgrading_firmware.html).

• O BladeCenter **pode não enviar todos os traps SNMP quando o AMM estiver sobrecarregado**

Há condições extremas que podem fazer com que o AMM de um BladeCenter fique sobrecarregado, tornando-o incapaz de enviar todos os traps SNMP necessários para que o Hardware Management Pack relate para o Operations Manager.

**Nota:** Esses casos de atividade extrema são raros e ocorrerão apenas em condições extremas, como uma falha catastrófica de todos os componentes em um chassi do BladeCenter.

• O Módulo de mídia do BladeCenter **pode indicar "Não disponível" para seu nome de módulo por um período**

O nome de um Módulo de mídia do BladeCenter é coletado em intervalos. Como a origem do alerta de um Módulo de mídia é o nome do módulo, a origem do alerta de um módulo de mídia recém-inserido pode ser exibida como Não disponível para alertas que ocorram no período entre a inserção do módulo e o momento em que o nome do módulo é coletado durante o intervalo seguinte.

<span id="page-20-0"></span>**Solução alternativa:** Não há soluções alternativas disponíveis no momento.

# **Problemas relacionados à descoberta do BMC**

Este tópico aborda problemas relacionados à descoberta do BMC.

### • **Pode ocorrer um erro de aplicativo ao chamar a tarefa de computador Descobrir BMC do Windows**

O seguinte erro de aplicativo pode ser exibido ao chamar a tarefa de computador Descobrir BMC do Windows:

Aplicativo: %IBM\_DIR\_VBS%\EndpointDiscovery.exe Mensagem de erro: O sistema não pode encontrar o arquivo especificado.

**Solução alternativa:** Adicione uma nova variável de ambiente IBM\_DIR\_VBS com o valor especificado como a pasta de instalação do Lenovo XClarity Integrator Hardware Management Pack e depois reinicialize o sistema.

• **Se o UAC estiver habilitado, poderá ocorrer uma falha ao descobrir o BMC por meio do console SCOM se o console SCOM não for executado como Administrador Local**

Se você tentar descobrir um BMC por meio do console SCOM usando o botão **Discover BMC** (Descobrir BMC) e o User Access Control (UAC) estiver habilitado, o processo de descoberta poderá falhar.

**Solução alternativa:** Para descobrir o BMC, desabilite o UAC por meio do Painel de Controle primeiro ou execute o console SCOM como Administrador Local.

• **O BMC pré-autenticado pode perder a conexão depois de ser gerenciado pelo Lenovo XClarity Administrator**

Para um BMC ao qual você tenha solicitado acesso usando uma conta local do BMC antes em Lenovo XClarity Integrator, o Lenovo XClarity Integrator perde o acesso ao BMC depois de você gerenciar o BMC com o Lenovo XClarity Administrator.

O Lenovo XClarity Administrator desabilita todas as contas locais do BMC depois de gerenciar o BMC, portanto, o Lenovo XClarity Integrator não pode acessar o BMC usando a conta local do BMC fornecida antes.

**Solução alternativa:** Use a conta configurada em Lenovo XClarity Administrator para solicitar o acesso ao BMC novamente em Lenovo XClarity Integrator.

## <span id="page-21-0"></span>**Problema relacionado ao registro do Lenovo XClarity Administrator**

Estes tópicos abordam um problema que está relacionado ao registro do Lenovo XClarity Administrator.

#### • **Falha ao registrar o Lenovo XClarity Administrator com o endereço IPv6**

Quando você usar um endereço IPv6 para registrar o Lenovo XClarity Administrator, a mensagem Carregando, aguarde… será exibida, mas não retornará porque o Lenovo XClarity Integrator Unified Service não consegue obter a cadeia de certificados do endereço IPv6. Trata-se de uma limitação do Lenovo XClarity Integrator.

**Solução alternativa:** Para resolver o problema, baixe manualmente o certificado do Lenovo XClarity Administrator e inclua-o no Lenovo XClarity Integrator clicando em **Manage trusted certificates (Gerenciar certificados confiáveis)** ➙ **Add (Adicionar)**.

#### • **Falha ao importar um certificado do Lenovo XClarity Administrator ao usar o Internet Explorer 10**

Ao importar manualmente um arquivo de certificado do Lenovo XClarity Administrator (PEM) para o Lenovo XClarity Integrator, a importação poderá falhar com a seguinte mensagem: Falha ao fazer upload do arquivo de certificado. Trata-se de um problema conhecido com o Internet Explorer. 10.

**Solução alternativa:** execute uma das etapas a seguir para contornar o problema:

- Atualize o Internet Explorer para uma versão posterior ou use outro navegador da Web.
- Ao importar o certificado, selecione **Paste certificate in PEM format (Colar certificado no formato PEM)**. Não use **Add from a file (PEM) (Adicionar de um arquivo [PEM])** para adicionar o certificado.

# <span id="page-21-1"></span>**Dicas para Operations Manager**

Estes tópicos fornecem observações e dicas para Operations Manager.

#### • **Os objetos descobertos com um pacote de gerenciamento poderão não ser exibidos no** Operations Manager Console **se o mesmo pacote for excluído e importado novamente com muita rapidez**

Se você não aguardar tempo suficiente para importar novamente os arquivos de pacote de gerenciamento, os sistemas gerenciados que foram incluídos anteriormente no Operations Manager poderão não aparecer no Operations Manager Console.

Para obter detalhes sobre esse problema, consulte [Suporte da Microsoft - As informações de descoberta](https://support.microsoft.com/kb/943307) [ficam ausentes depois que você exclui e importa novamente um pacote de gerenciamento no Microsoft](https://support.microsoft.com/kb/943307)  [System Center Operations Manager 2007](https://support.microsoft.com/kb/943307).

Consulte a seção "Resolução" deste artigo de base de conhecimento da Microsoft.

### • **Os servidores gerenciados podem ter estados de funcionamento diferentes quando são gerenciados em mais de um grupo de gerenciamento**

Para gerenciar servidores que estão em mais de um grupo de gerenciamento do Operations Manager, garanta que a mesma versão do Hardware Management Pack seja usada para todos os grupos de gerenciamento aos quais pertencem esses servidores. Caso contrário, pode haver estados de funcionamento inconsistentes ou alertas relatados para esses servidores.

Como alguns dos estados de funcionamento gerenciados pelo Hardware Management Pack são atualizados em uma base de intervalo com limite de tempo, pode haver momentos em que um servidor apresente estados de funcionamento diferentes em grupos de gerenciamento diferentes.

Certifique-se de que os pacotes de gerenciamento em todos os grupos de gerenciamento tenham a mesma versão.

### • **As alterações de estado podem demorar mais do que alguns minutos para serem distribuídas até o nível mais elevado**

Pode demorar algum tempo para que o Operations Manager Console reflita o estado de distribuição final do objeto de nível mais elevado.

As atualizações manuais são atualizadas pressionando F5 para forçar o Operations Manager Console a exibir os dados mais recentes, ou consulte a exibição Detail state (Detalhar estado) do objeto para ver o estado de funcionamento mais recente.

### • **Os dados podem não aparecer nas exibições de estado do** Operations Manager **depois de rolar para a esquerda e direita**

Os dados nas exibições de estado de funcionamento poderão não aparecer se você rolar com frequência para a esquerda e direita para pesquisar todas as colunas na exibição de estado.

Faça atualizações manuais pressionando F5 para forçar o Operations Manager Console a exibir os dados mais recentes.

### • **Depois de redefinir os estados de funcionamento por meio do** Operations Manager Console**, pode levar 2 minutos ou mais para o estado de funcionamento atual ser refletido**

Depois de usar o Health Service para redefinir os estados de funcionamento, poderá levar 2 minutos ou mais para chegar à exibição de estado superior e refletir o estado de funcionamento atual.

Faça uma atualização manual usando **F5** para forçar o Operations Manager Console a exibir os dados mais recentes.

### • **O valor da propriedade Path de alguns objetos do** Operations Manager **pode ser exibido em branco ou incorreto**

O valor da propriedade **Caminho** de alguns objetos do Operations Manager pode ser exibido em branco ou incorreto na exibição **State list (Lista de estados)**.

### – **Lenovo System x e Servidores Blade x86/x64**

A propriedade **Path** de algumas classes de objetos pode estar em branco. A propriedade **Caminho** de todos os sistemas na exibição **Root Computers (Computadores raiz)** tem um valor em branco, mas a propriedade **Nome do caminho** desses objetos não está em branco. O Hardware Management Pack não substitui explicitamente a propriedade **Caminho** para todos os objetos que ele cria. A propriedade **Path** de um objeto poderá ficar em branco se esse objeto se basear em uma classe vazia e o Hardware Management Pack não substituir explicitamente o valor.

– **Chassi do Lenovo BladeCenter e chassi do Lenovo Flex System**

O valor da propriedade **Caminho** do Chassi do BladeCenter está correto na exibição **Details (Detalhes)** do painel de monitoramento do Operations Manager, mas o valor pode ficar incorreto na guia **State view (Exibição de status)**.

Verifique o valor na exibição **Details (Detalhes)** do Operations Manager Console antes de usar o valor do **Caminho** na exibição **State list (Lista de estados)**.

#### • **As exibições e colunas nas exibições de estado do** Operations Manager **não são revertidas nas configurações padrão depois que o pacote de gerenciamento é excluído e importado novamente**

O Operations Manager Console implementa as configurações fixas dessas exibições personalizadas que são lembradas de uma sessão para outra. Essas exibições serão lembradas mesmo se você excluir o Hardware Management Pack e importá-lo novamente.

Clique em **Revert to default** (Reverter para padrão) ao personalizar uma visualização usando o Microsoft System Center Operations Manager 2007 R2.

• **O alerta de aviso "Erro de demora no processamento de eventos de backlog" é exibido quando um agente do** Operations Manager **2007 SP1 está instalado em um computador que esteja executando o Windows 7 ou o Windows Server 2008 R2**

Se um agente do Operations Manager 2007 SP1 estiver instalado em um computador que esteja executando o Windows 7 ou o Windows Server 2008 R2, o **EventID 26017** será registrado.

Depois disso, o alerta de aviso Processing backlog events taking long time error (Erro de demora no processamento de eventos de backlog) será exibido.

Nenhuma solução alternativa é necessária. Ignore os eventos ou faça a atualização para o Operations Manager 2007 R2. Para obter mais informações, consulte [Site de suporte da Microsoft – Suporte para o](http://support.microsoft.com/kb/974722)  [Windows Server 2008 R2 e o Windows 7 no System Center Operations Manager 2007.](http://support.microsoft.com/kb/974722)

# <span id="page-24-0"></span>**Apêndice A. Avisos**

É possível que a Lenovo não ofereça os produtos, serviços ou recursos discutidos nesta publicação em todos os países. Consulte um representante Lenovo local para obter informações sobre os produtos e serviços disponíveis atualmente em sua área.

Referências a produtos, programas ou serviços Lenovo não significam que apenas os produtos, programas ou serviços Lenovo possam ser utilizados. Qualquer produto, programa ou serviço funcionalmente equivalente, que não infrinja nenhum direito de propriedade intelectual da Lenovo, poderá ser utilizado em substituição a esse produto, programa ou serviço. Entretanto, a avaliação e verificação da operação de qualquer outro produto, programa ou serviço são de responsabilidade do Cliente.

A Lenovo pode ter patentes ou solicitações de patentes pendentes relativas a assuntos descritos nesta publicação. O fornecimento desta publicação não lhe garante direito algum sobre tais patentes. Pedidos de licença devem ser enviados, por escrito, para:

Lenovo (United States), Inc. 1009 Think Place - Building One Morrisville, NC 27560  $U.S.A$ Attention: Lenovo Director of Licensing

A LENOVO FORNECE ESTA PUBLICAÇÃO "NO ESTADO EM QUE SE ENCONTRA", SEM GARANTIA DE NENHUM TIPO, SEJA EXPRESSA OU IMPLÍCITA, INCLUINDO, MAS A ELAS NÃO SE LIMITANDO, AS GARANTIAS IMPLÍCITAS DE NÃO INFRAÇÃO, COMERCIALIZAÇÃO OU ADEQUAÇÃO A UM DETERMINADO PROPÓSITO. Alguns países não permitem a exclusão de garantias expressas ou implícitas em certas transações; portanto, essa disposição pode não se aplicar ao Cliente.

Essas informações podem conter imprecisões técnicas ou erros tipográficos. São feitas alterações periódicas nas informações aqui contidas; tais alterações serão incorporadas em futuras edições desta publicação. A Lenovo pode fazer aperfeiçoamentos ou alterações nos produtos ou programas descritos nesta publicação a qualquer momento sem aviso prévio.

Os produtos descritos nesta publicação não são destinados para uso em implantações ou em outras aplicações de suporte à vida, nas quais o mau funcionamento pode resultar em ferimentos ou morte. As informações contidas nesta publicação não afetam nem alteram as especificações ou garantias do produto Lenovo. Nada nesta publicação deverá atuar como uma licença expressa ou implícita nem como indenização em relação aos direitos de propriedade intelectual da Lenovo ou de terceiros. Todas as informações contidas nesta publicação foram obtidas em ambientes específicos e representam apenas uma ilustração. O resultado obtido em outros ambientes operacionais pode variar.

A Lenovo pode utilizar ou distribuir as informações fornecidas, da forma que julgar apropriada, sem incorrer em qualquer obrigação para com o Cliente.

Referências nesta publicação a Web sites que não são da Lenovo são fornecidas apenas por conveniência e não representam de forma alguma um endosso a esses Web sites. Os materiais contidos nesses Web sites não fazem parte dos materiais desse produto Lenovo e a utilização desses Web sites é de inteira responsabilidade do Cliente.

Todos os dados de desempenho aqui contidos foram determinados em um ambiente controlado. Portanto, o resultado obtido em outros ambientes operacionais pode variar significativamente. Algumas medidas podem ter sido tomadas em sistemas em nível de desenvolvimento e não há garantia de que estas medidas serão as mesmas em sistemas disponíveis em geral. Além disso, algumas medidas podem ter sido

estimadas através de extrapolação. Os resultados reais podem variar. Os usuários deste documento devem verificar os dados aplicáveis para seu ambiente específico.

# <span id="page-25-0"></span>**Marcas Registradas**

LENOVO, BLADECENTER, THINKSERVER, THINKSYSTEM, SYSTEM X, XCLARITY e NEXTSCALE SYSTEM são marcas registradas da Lenovo.

Internet Explorer, Microsoft e Windows são marcas registradas do grupo de empresas Microsoft.

IBM é a marca comercial da International Business Machines Corporation, registrada em vários países do mundo todo.

<span id="page-25-1"></span>Todas as outras marcas registradas são de propriedade de seus respectivos donos. © 2019 Lenovo.

# **Notas Importantes**

A velocidade do processador indica a velocidade do relógio interno do microprocessador; outros fatores também afetam o desempenho do aplicativo.

Ao consultar o armazenamento do processador, armazenamento real e virtual, ou o volume do canal, KB significa 1.024 bytes, MB significa 1.048.576 bytes e GB significa 1.073.741.824 bytes.

Ao consultar a capacidade da unidade de disco rígido ou o volume de comunicações, MB significa 1.000.000 bytes e GB significa 1.000.000.000 bytes. A capacidade total acessível pelo usuário pode variar, dependendo dos ambientes operacionais.

A Lenovo não representa ou garante produtos não Lenovo. O suporte (se disponível) a produtos não Lenovo é fornecido por terceiros, não pela Lenovo.

Alguns softwares podem ser diferentes de sua versão de varejo (se disponível) e podem não incluir manuais do usuário ou todos os recursos do programa.

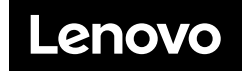